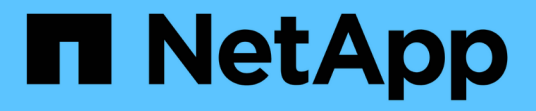

### 데이터 웨어하우스 데이터베이스는 기록 개요에서 빌드됩니다 OnCommand Insight

NetApp September 03, 2024

This PDF was generated from https://docs.netapp.com/ko-kr/oncommand-insight/dwh/adding-a-buildfrom-history-job.html on September 03, 2024. Always check docs.netapp.com for the latest.

# 목차

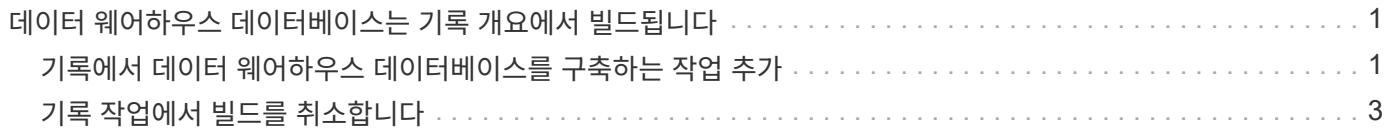

## <span id="page-2-0"></span>데이터 웨어하우스 데이터베이스는 기록 개요에서 빌드됩니다

OnCommand Insight 서버의 기록 데이터를 사용하여 데이터 웨어하우스 데이터베이스를 구축할 수 있습니다. 데이터 웨어하우스는 OnCommand Insight 서버에서 데이터를 추출하고 기록 일정에 따라 데이터 웨어하우스 데이터 마트를 작성합니다.

이 옵션에는 특수 라이센스가 필요하지 않으며, 재고 데이터가 빌드에 포함됩니다. 그러나 용량 정보를 작성하려면 OnCommand Insight Plan 및 OnCommand Insight Perform 라이센스가 필요합니다.

기록 또는 현재 빌드가 이미 수행된 경우 마지막 작업 이전 날짜에 빌드를 수행할 수 없습니다. 즉, 현재 빌드를 수행하는 경우 기록에서 빌드할 수 없습니다. 보다 구체적으로, 2012년 1월 1일에 종료된 기록에서 빌드를 수행한 경우 2011년부터는 빌드를 수행할 수 없습니다.

기록 빌드에 실패한 ETL 프로세스가 하루 또는 2개 포함되어 있지 않으면 며칠 동안 기록을 작성하려고 하지 마십시오. 기록 데이터는 더 긴 기간이며 하루 또는 이틀 동안 추세를 크게 변경하지 않습니다. 기록에서 재생성하려면 전체 기록을 재생성합니다.

기록에서 작성 보기에는 모든 커넥터의 모든 빌드 작업이 표시됩니다. 예를 들어, 보기에는 모든 커넥터의 인벤토리 작업, 모든 빌드 실행에 대한 포트 용량 작업 및 주석 작업이 표시될 수 있습니다.

기록에서 빌드를 구성하기 전에 다음 작업이 수행되어야 합니다.

- 커넥터를 구성해야 합니다.
- 주석은 OnCommand Insight에 입력해야 하며 이전 OnCommand Insight 포털에서 \* DWH용 주석 강제 업데이트 옵션 \* 을 사용하여 수동으로 업데이트할 수 있습니다. 그렇지 않으면 15분 후에 자동으로 업데이트됩니다.

## <span id="page-2-1"></span>기록에서 데이터 웨어하우스 데이터베이스를 구축하는 작업 추가

OnCommand Insight 서버에 보관된 기록 데이터를 사용하여 데이터 웨어하우스 데이터베이스를 구축할 수 있으며, 이 데이터를 사용하여 예상 보고서를 실행할 수 있습니다.

시작하기 전에

OnCommand Insight 서버에 업데이트된 주석이 있어야 하고 데이터 웨어하우스에 대한 주석 정보를 강제로 업데이트해야 합니다.

단계

- 1. 에서 데이터 웨어하우스 포털에 로그인합니다 https://hostname/dwh, 위치 hostname OnCommand Insight 데이터 웨어하우스가 설치된 시스템의 이름입니다.
- 2. 왼쪽의 탐색 창에서 \* 기록에서 작성 \* 을 클릭합니다.

**Build From History** 

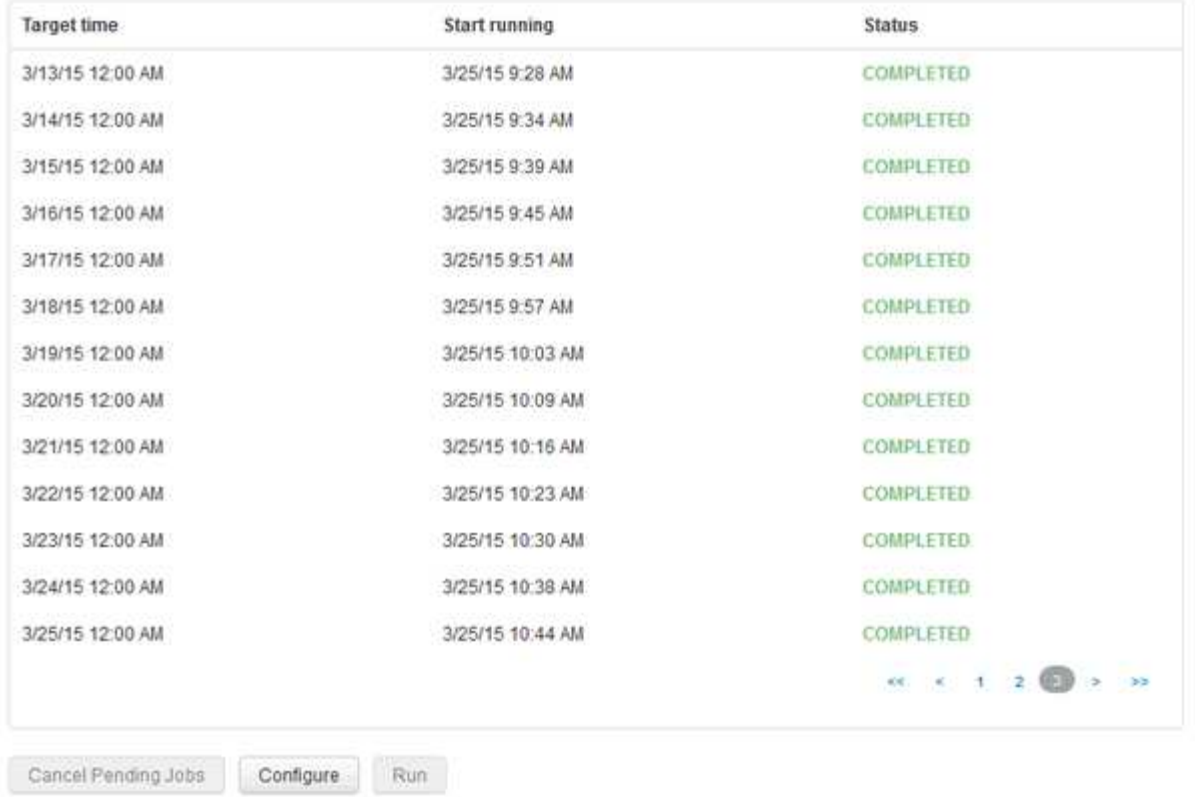

Skip history build failures.

#### 3. 구성 \* 을 클릭합니다.

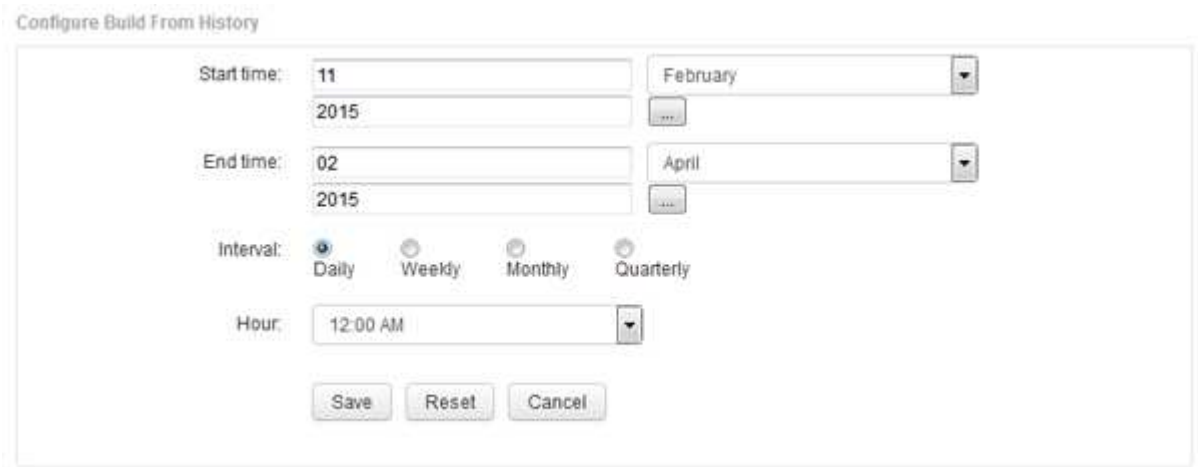

4. 시작 및 종료 시간을 입력합니다.

이러한 날짜를 선택할 수 있는 달력을 표시하려면 월 이름 옆의 아래쪽 화살표를 클릭합니다.

시간 형식은 데이터 웨어하우스 서버의 로캘에 따라 달라집니다.

시작 및 종료 시간은 데이터 웨어하우스 포털 커넥터 옵션에 설정된 대로 데이터 웨어하우스가 연결된 모든 OnCommand Insight 서버에 포함된 기록 범위 내에 있어야 합니다. 기본 시작 및 종료 시간은 최대 유효 기간을 반영합니다. 데이터 웨어하우스 빌드 작업은 사용자가 지정한 시간에 자동으로 실행됩니다.

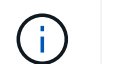

4년간 매일 하는 등 비현실적인 스케줄을 구성하면 1460회의 제작 주기가 완료되기까지 10일이 걸릴 수 있습니다.

5. 간격을 선택합니다.

월 단위 또는 주 단위 간격을 선택하면 일 필드가 나타납니다. 매월 을 선택한 경우, 일 은 날짜입니다. 주단위 를 선택한 경우 요일은 일요일부터 토요일입니다.

- 6. 빌드가 진행되는 시간을 선택합니다.
- 7. 선택적으로 옵션을 기본 설정으로 되돌리려면 \* Reset \* (재설정 \*)을 클릭합니다.
- 8. 저장 \* 을 클릭합니다.
- 9. 기록에서 작성 \* 페이지에서 자동 일정 빌드 이외의 빌드를 수행하려면 \* 실행 \* 을 클릭합니다.

목표 시간 열에는 이 항목이 작성된 시간이 표시됩니다. 상태 열에는 빌드가 완료되었는지 또는 실패했는지 여부가 표시됩니다.

## <span id="page-4-0"></span>기록 작업에서 빌드를 취소합니다

모든 계획된 작업을 취소할 수 있습니다. 작업 상태는 ""중단됨""이 됩니다.

단계

- 1. 에서 데이터 웨어하우스 포털에 로그인합니다 https://hostname/dwh, 위치 hostname OnCommand Insight 데이터 웨어하우스가 설치된 시스템의 이름입니다.
- 2. 왼쪽의 탐색 창에서 \* 기록에서 작성 \* 을 클릭합니다.
- 3. 취소 \* 를 클릭합니다.

Copyright © 2024 NetApp, Inc. All Rights Reserved. 미국에서 인쇄됨 본 문서의 어떠한 부분도 저작권 소유자의 사전 서면 승인 없이는 어떠한 형식이나 수단(복사, 녹음, 녹화 또는 전자 검색 시스템에 저장하는 것을 비롯한 그래픽, 전자적 또는 기계적 방법)으로도 복제될 수 없습니다.

NetApp이 저작권을 가진 자료에 있는 소프트웨어에는 아래의 라이센스와 고지사항이 적용됩니다.

본 소프트웨어는 NetApp에 의해 '있는 그대로' 제공되며 상품성 및 특정 목적에의 적합성에 대한 명시적 또는 묵시적 보증을 포함하여(이에 제한되지 않음) 어떠한 보증도 하지 않습니다. NetApp은 대체품 또는 대체 서비스의 조달, 사용 불능, 데이터 손실, 이익 손실, 영업 중단을 포함하여(이에 국한되지 않음), 이 소프트웨어의 사용으로 인해 발생하는 모든 직접 및 간접 손해, 우발적 손해, 특별 손해, 징벌적 손해, 결과적 손해의 발생에 대하여 그 발생 이유, 책임론, 계약 여부, 엄격한 책임, 불법 행위(과실 또는 그렇지 않은 경우)와 관계없이 어떠한 책임도 지지 않으며, 이와 같은 손실의 발생 가능성이 통지되었다 하더라도 마찬가지입니다.

NetApp은 본 문서에 설명된 제품을 언제든지 예고 없이 변경할 권리를 보유합니다. NetApp은 NetApp의 명시적인 서면 동의를 받은 경우를 제외하고 본 문서에 설명된 제품을 사용하여 발생하는 어떠한 문제에도 책임을 지지 않습니다. 본 제품의 사용 또는 구매의 경우 NetApp에서는 어떠한 특허권, 상표권 또는 기타 지적 재산권이 적용되는 라이센스도 제공하지 않습니다.

본 설명서에 설명된 제품은 하나 이상의 미국 특허, 해외 특허 또는 출원 중인 특허로 보호됩니다.

제한적 권리 표시: 정부에 의한 사용, 복제 또는 공개에는 DFARS 252.227-7013(2014년 2월) 및 FAR 52.227- 19(2007년 12월)의 기술 데이터-비상업적 품목에 대한 권리(Rights in Technical Data -Noncommercial Items) 조항의 하위 조항 (b)(3)에 설명된 제한사항이 적용됩니다.

여기에 포함된 데이터는 상업용 제품 및/또는 상업용 서비스(FAR 2.101에 정의)에 해당하며 NetApp, Inc.의 독점 자산입니다. 본 계약에 따라 제공되는 모든 NetApp 기술 데이터 및 컴퓨터 소프트웨어는 본질적으로 상업용이며 개인 비용만으로 개발되었습니다. 미국 정부는 데이터가 제공된 미국 계약과 관련하여 해당 계약을 지원하는 데에만 데이터에 대한 전 세계적으로 비독점적이고 양도할 수 없으며 재사용이 불가능하며 취소 불가능한 라이센스를 제한적으로 가집니다. 여기에 제공된 경우를 제외하고 NetApp, Inc.의 사전 서면 승인 없이는 이 데이터를 사용, 공개, 재생산, 수정, 수행 또는 표시할 수 없습니다. 미국 국방부에 대한 정부 라이센스는 DFARS 조항 252.227-7015(b)(2014년 2월)에 명시된 권한으로 제한됩니다.

#### 상표 정보

NETAPP, NETAPP 로고 및 <http://www.netapp.com/TM>에 나열된 마크는 NetApp, Inc.의 상표입니다. 기타 회사 및 제품 이름은 해당 소유자의 상표일 수 있습니다.